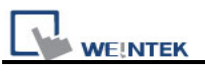

## **How to prevent "Build font files failed" in Windows XP**

If compiling the project, an error message appears as "Build font files failed please do not use this font type…", and user is not log in Windows XP as administrator. Please follow below steps.

1. Please go to EB8000.exe and right-click to select "Properties"

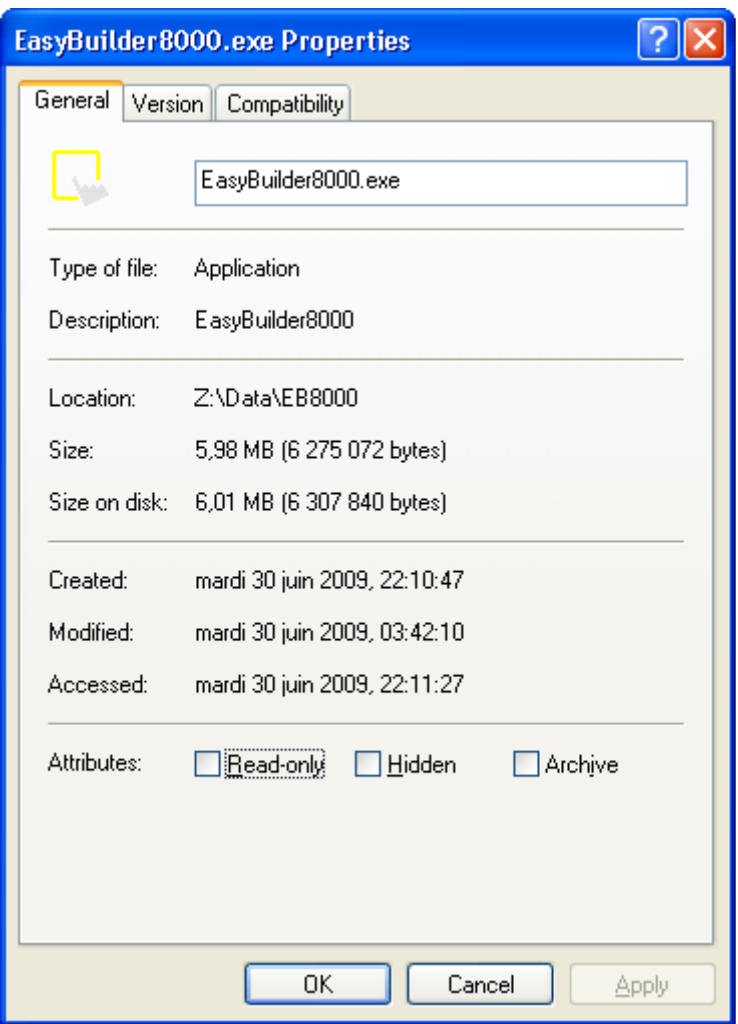

2. Click "Compatibility" and select "WinNT" in "Run this program in compatibility mode for:"

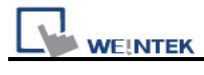

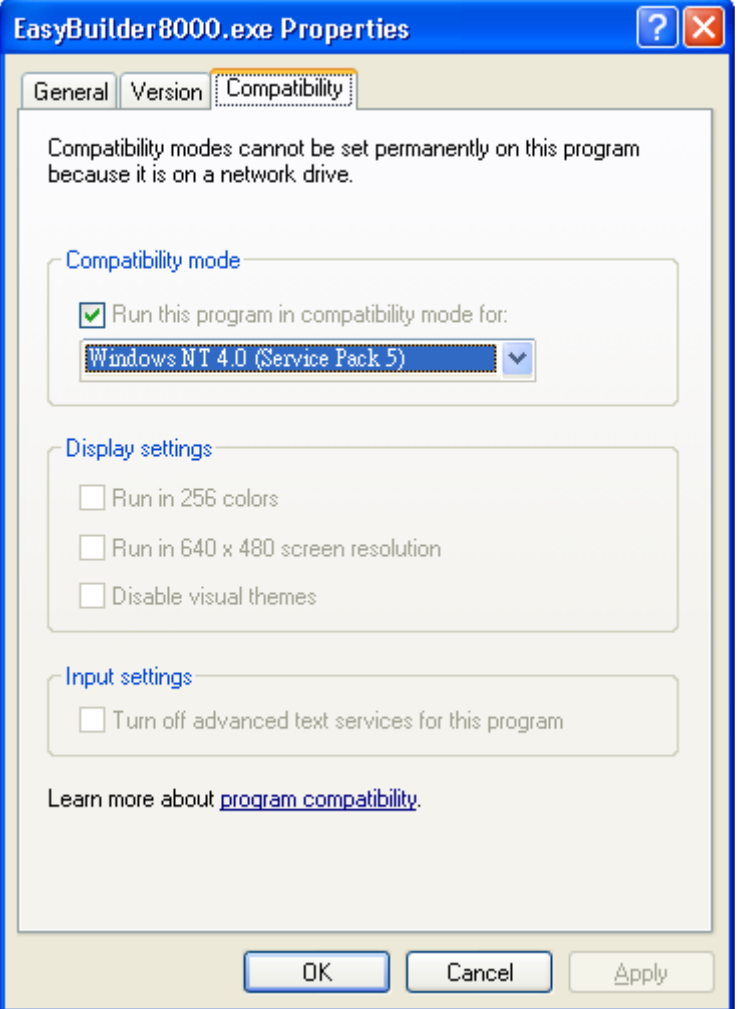

3. Click OK to finish the settings and the project can be compiled correct.